## TORCIA CON SPY CAMERA

Prezzo: 40.16 €

Tasse: 8.84 €

Prezzo totale (con tasse): 49.00 €

Microtelecamera a colori occultata all'interno di una torcia con 8 LED bianchi. È in grado di effettuare registrazioni video (AVI) con risoluzione 720x480 pixel e foto con risoluzione di 1280\*1024 pixel e di salvarle direttamente su micro SD card (non inclusa). Possibilità di trasferire i video ad un PC mediante collegamento USB. Batteria ricaricabile integrata. Nessuna memoria flash incorporata. La confezione comprende: la torcia con telecamera, cavo USB, staffa di fissaggio per bici e finestra.

DETTAGLI DELLA TELECAMERA

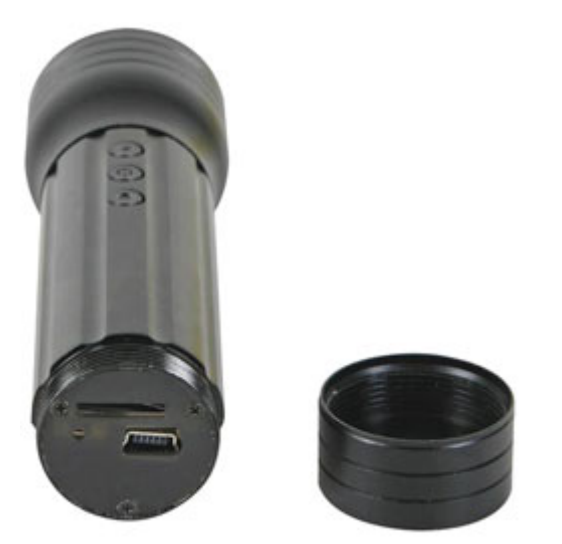

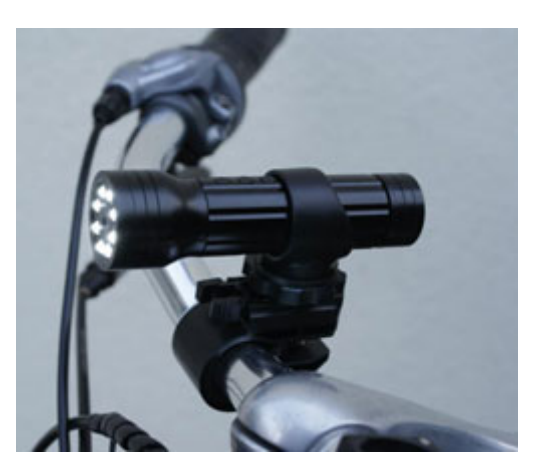

## **SPECIFICHE TECNICHE**

- **Sensore d'immagine:** CMOS a colori da 1/4"
- **Memoria (esterna):** max. 8 GB micro SD card (non inclusa)
- **Registrazione Video:**
	- formato video: AVI
	- frame rate (fps): 30
	- risoluzione video: 720 x 480 pixel
	- capacità di registrazione: ± 40 MB/min
- **Registrazione immagine:**
	- formato: JPEG
	- risoluzione: 1280 x 1024 pixel
- **Modalità di registrazione video:** continua fino a memoria piena o manuale
- **Temperatura di funzionamento:** da -10°C a +50°C
- **Alimentazione:** batteria interna agli ioni di litio (ricaricabile tramite USB)
- **Autonomia batteria:** 5 ore
- **Tempo di carica della batteria:** 6 ore
- **Dimensioni:** Ø33 x 110 mm
- **Peso:** 82 g

**VARIARE LA DATA E L'ORA**

- 1. Aprire il programma "Blocco Note" presente in Windows ("Programmi > Accessori")
- 2. Digitare nella prima riga del programma la data e ora nel seguente formato: YYYY.MM.DD hh:mm:ss
- 3. Ad esempio se è il 29/09/2010 ore 12.04.00 si dovrà scrivere 2010.09.29 12:04:00
- 4. Dal menu del software scegliere "File > Salva con Nome"
- 5. Alla voce "Salva come:" scegliere "Documento di testo (\*.txt)"
- 6. Come nome file scrivere "SetTime"
- 7. Premere il pulsante "Salva" per salvare il file creato (scegliendo ovviamente prima il percorso di destinazione desiderato)
- 8. Collegare il prodotto CAMCOLVC8 al PC mediante cavo USB
- 9. Appena la periferica è disponibile copiare il file creato all'interno della directory principale
- 10. Scollegare la periferica dal PC
- 11. Spegnere la periferica e riaccenderla dopo un paio di secondi
- 12. Effettuare una registrazione
- 13. Collegare la periferica al PC per verificare che la data sia variata